## EarthDesk Crack For PC (Latest)

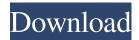

## EarthDesk Crack + For PC (2022)

• Track the 24-hour clock with the Earth • Set your location to the location of your choice • Automatically changes the date to the current date • Use the built-in map to find nearby cities • Customize the location of the sunrise and sunset times • Get a weather forecast for your location • Cloud coverage map of Earth • Satellite images • Over 10,000 cities from all over the world • Set the cities in your choice • Center the map to any city from the map • Display the time in the 24-hour format • Adjust the time • Adjust the speed of the Earth rotation • Adjust the speed of the Sun • Adjust the length of the day • Adjust the length of the night • Adjust the daylight • Adjust the night • Change the latitude and longitude of your location • Change the view direction • Export the configuration file • Export the image file • Export the sound file • Export the text file • Export the CSV file • Export the PDF file • Export the image file • Export the image file • Import the configuration file • Import the image file • Import the sound file • Import the text file • Import the CSV file • Import the PDF file • Import the image file • Import the image fi the image file • Import the image file • Import the im Import the image file • Import the image file • image file • Import the image file • Import the image the image file • Import the image file • Import the im Import the image file • Import the image file • Import the image file • Import the image file • Import the image file • Import the image

## EarthDesk Crack+ With Key Free For Windows

\* Switch to fullscreen mode for the full experience \* Control Windows - maximize, restore, minimize, \* Control Mac - maximize, restore, minimize \* Customize UI - change appearance \* Over 500 color settings \* Works for almost all icon sizes \* Select your own image \*

(Optional) Save settings to a text file Keymaster APK Download Free Zooey Deschanel APK Download Free Phineas and Ferb 1.2 APK Fryghen Games APK Download Free Smart Backup Free APK Download Free Slide It Free APK Download Free Camapati Free APK Download Free Sprite Go Free APK Download Free Shift 2 2 APK Download Free Dragon Ball Z: Fukkatsu no F to Nurul Free APK Download Free Can one of you make a decently small manga reader? Something like the size of the sony reader. Ive been looking for something like this. I cant really use the mac manga reader anymore. Unfortunately ive moved to linux and i dont have an sd card reader: (I think it's a good idea to keep this topic up. A few days ago, I experienced with this problem. I was not able to open my Kindle Fire after connecting it to my new Acer Aspire Tab 10 Lite, running Windows 8. It is a 10-inch tablet. Windows gave the following error message: "Incorrect USB. Could not setup USB device". I have no idea what happened. I read about the Reader app, but I can't find it on my Acer Aspire Tab 10 Lite. I can only find an app called Media app. But the only one "Media app" is different from the Reader. The Media app is a kind of decoder software. If you are able to find the Reader app on your Acer Aspire Tab 10 Lite, could you help me please? I am not very good at computers. I was using an old laptop as a second computer. I was using the tablet to read the book about my family tree. And I had this error message when I unplug the old laptop. I have tried to repair the tablet but it didn't work. I think I've ruined my tablet. Please help me 77a5ca646e

2/5

### **EarthDesk**

EarthDesk is a wallpaper application for desktops and laptops which displays the real-time cloud cover over the world. By default, the default display settings are set to "Daytime" mode, where only daytimes are displayed with up to six hours of time lag. Furthermore, there are a lot of options to customize the display with satellite images, city illuminations, monitor sizes and much more. In addition to that, you can choose between 12 EarthDesk editions, with different beautiful Earth maps as well as different themed windows and backgrounds. You can switch between the 12 editions by clicking on the main icon. Weather Overview With the Weather Overview app, you can stay informed of current weather and upcoming weather events. The app provides up-to-date information on the temperature, wind, precipitation and storm information for the selected weather station (e.g. in your region, your city or your country). The information displayed in the app is updated every 15 minutes, up to an hour ahead of forecast time. Weather forecasts are displayed via a simple and user-friendly interface. Upon opening the app, you can access up to 20 weather stations, including global weather data for all locations. The displayed data is real-time data, taken from the closest weather station to your location. Furthermore, you can select up to four weather stations and configure them in the app settings. An overview with a selection of days is also available. You can access this feature by selecting the date and day of the week. In this overview, you will find the highest temperature of the selected day and week. Upon the app's launch, the app will select the local weather station that you have configured. The application is available in English, French, Italian, German, Spanish and Russian. Description: Weather Overview is a simple app that makes it possible for you to stay informed about current weather and upcoming weather events. The application provides up-to-date information about the temperature, wind, precipitation and storm information for the selected weather station (e.g. your region, your city or your country). This information is collected from the closest weather station, which is usually the closest station to you. Furthermore, the app is connected to over 40,000 weather stations and is therefore able to provide you with reliable weather information. You can select up to 20 weather stations. This makes it possible to stay informed about weather conditions in your region. Furthermore, you can select

#### What's New In?

An animated wallpaper with dynamic world map. Your wallpaper is always in motion and changes its appearance every two seconds. You will notice the earth, the sun, clouds and lightning. This is just the beginning, there is much more. The world map provides you with accurate, near-real-time satellite images of clouds and weather conditions around the globe. Some of the featured map filters include: - Lighting: 100 cities. - Cloud cover: 80 cities (Possible selections are: Full Moon, Variable Moon, Natural, Full Day, Constant Shadow). - Satellite Image: 300 cities. - Near Real-time (3hrs): 300 cities. - Real Moonlight: 100 cities. - Shaded Relief: 100 cities. - Political Map: World map with political locations in selected countries. - Selected Countries: Select your countries in the Settings Menu. - Key: Can be used for countries and cities that have similar keys. Fullmoon is a fully customizable app for your desktop. You have the possibility to choose any wallpaper image you like, select the number of clouds you wish to show on the screen and customize the colour. You can also change the appearance of the sun and moon. The app supports several desktop wallpapers, besides it offers many more desktop backgrounds. If you don't have a specific image you want to use, you can always create your own background! You can share your own images with Fullmoon, get together in our forum and offer images to other users. The application includes a lot of other options that are

very useful for the user. Among them: - Show the current date and time in your desktop - Show the time in 12/24 hour format - Show current weather conditions - Shuffle the background images - Change the duration of the animation - Change the colour of the sun - Change the colour of the moon - Change the colour of the clouds - Change the shade of the clouds - Increase or decrease the brightness of the screen - Change the tint of the screen (Red, Blue, Black, White, Grey) - Change the location of the sun and moon - Put the location of the sun and moon on the map - Change the color of the location map - Display a range of temperatures between 0 °C and 150 °C - Change the style of the weather icon - Change the style of the rain icon - Change the style of the snow icon - Display a range of temperatures between -200 °C and 200 °C - Display the C or F degree scale - Show the position of the moon - Display a range of batteries in your car - Display a range of voltages in your house - Display a range of batteries in your mobile - Display a range of voltages in your car - Show the position of the moon - Show the earth&

4/5

# **System Requirements:**

Minimum: OS: Windows 7, Windows 8, Windows 8.1 Processor: Intel Core i3 2.3Ghz / AMD Athlon 2.4Ghz Memory: 4GB RAM Graphics: NVIDIA GeForce GTX 760 / AMD Radeon HD 7870 DirectX: Version 11 Storage: 4GB available space Recommended: Processor: Intel Core i5 3.3Ghz / AMD Radeon HD 7870 Memory: 8

https://acermodutlipep.wixsite.com/trateascomnigg/post/cover-professional-license-key-full-2022-new

https://ibipti.com/church-secretary-10-14-crack-for-windows/

https://myrealex.com/upload/files/2022/06/OL7cubizsJIOPaOwVeNi 06 c1d952b48da1c62c7dacfc9a9b0bcc2e file.pdf

https://ecageophysics.com/wp-content/uploads/2022/06/Guitar Tuning Fork.pdf

http://epochbazar.com/wp-content/uploads/2022/06/StarReminder.pdf

https://www.exploreveraguas.com/wp-content/uploads/2022/06/belisai.pdf

https://thegamersnet.worldmoneybusiness.com/advert/disk-usage-analyzer-free-crack-2/

https://blooming-mesa-55263.herokuapp.com/laretan.pdf

 $\underline{https://www.linkspreed.com/upload/files/2022/06/u8PcwhfAGMOmxCphVYCR\_06\_c1d952b48da1c62c7dacfc9a9b0bcc2e\_file.pdf}$ 

http://www.zebrachester.com/proanimator-3-4-5-3564-lifetime-activation-code-free-download/